## Non Connecting NMU

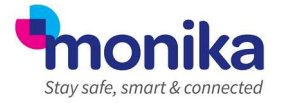

If you ever have to replace an NMU there may be instances whereby though the NMU is on only the power light (Blue Left hand one) is on and you cannot hear the relay clicking when it is turned off and on again. This can be due to the jumpers being set incorrectly or needing to be reset on the top processor board.

## Method 1

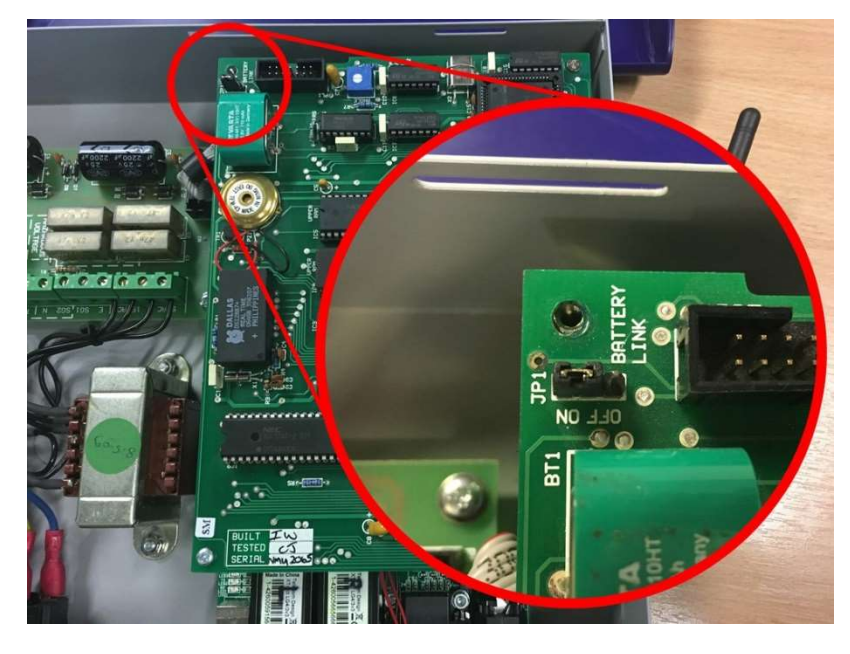

The image above shows the location of the JP1 Jumper on a standard NMU (just above the Green VARTA Battery in this picture) and its correct ON setting (Pins 1+ 2).

If this needs to be reset this can be done by following the steps below:

- Pull the power lead out of the NMU to turn it OFF.
- Move the Jumper to the OFF position (Pins  $2 + 3$ ).
- Plug the power back into the NMU to turn it back ON.
- After 30 Seconds if the lights remain the same as before, move to next step.
- Pull the power lead out of the NMU to turn it OFF.
- Leave NMU off for 30 Seconds to allow power to drain from the capacitors.
- Move the Jumper to the ON position (Pins  $1 + 2$ ).
- Plug the power back into the NMU to turn it back ON.

You should now hear a series of "clicks" from the relay and if there are any alarms outstanding the Red Alarm light (middle one) should come on and the buzzer should sound. You should then see the Green Connect light (Right hand one) flash while collecting data from the units.

Once NMU has done 3 "Laps" of all the units you should see the No data messages or the ? marks in the top left of all the temp boxes on the live monitoring screen disappear and they should be replaced with temps. You will also see that the Grey "NMU Status Not yet known" light in the bottom right of the software change to a Green "Connected to NMU" Status.

## Method 2

This procedure should only be used if the previous procedure is unsuccessful since it carries the additional risk of mechanical and increased ESD damage.

- Disconnect the NMU from the mains, PC and LAN (if connected).
- Remove the battery link on the processor board.

## Non Connecting NMU

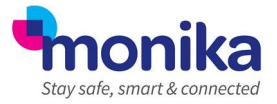

- Remove the NMU cover and take the precaution of earthing yourself before touching any components on the PCB to prevent potential ESD damage to the NMU.
- Remove the battery link on the processor board.
- Using an IC removal tool, remove IC5 and IC12, and swap their positions; IC12 in IC5's location and vice versa (don't reverse their orientation though!).

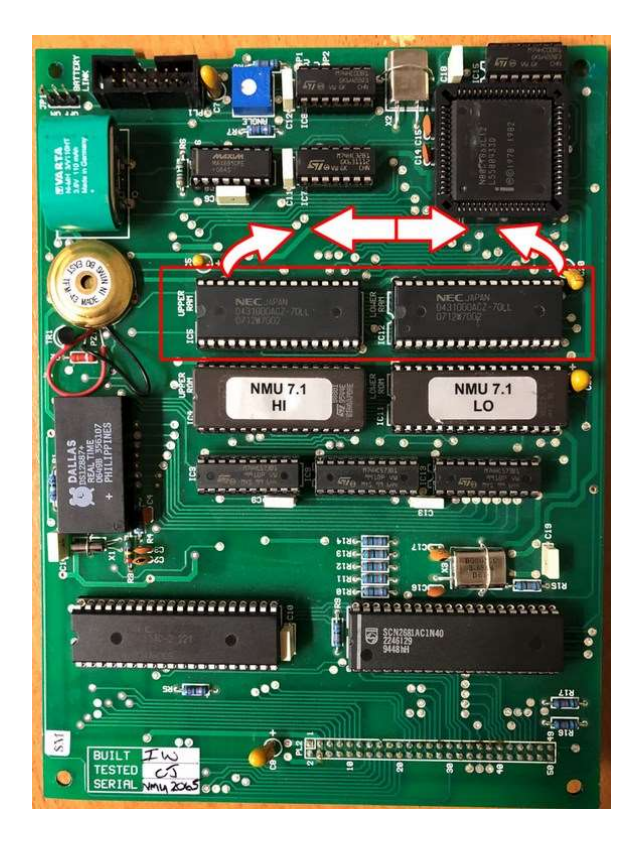

- Reconnect the battery link and replace the NMU cover.
- Reconnect the power and wait for the NMU to perform its normal reset procedure, verified by hearing the BMS relay buzzer sequence; click, click-----click, click-----click-----beep, beep, beep, beep……..
- Reconnect the PC connection (USB or RS232) then connect to Monika PC and apply a setup.